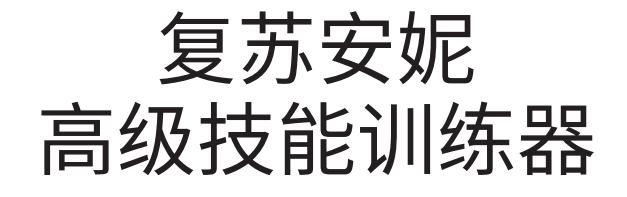

# 用户指南

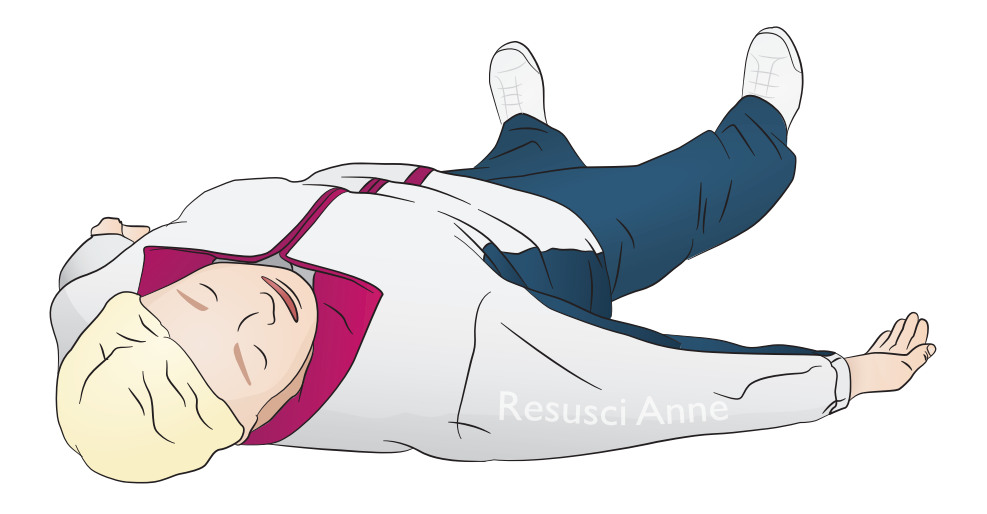

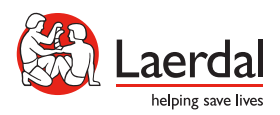

Zł

www.laerdal.com

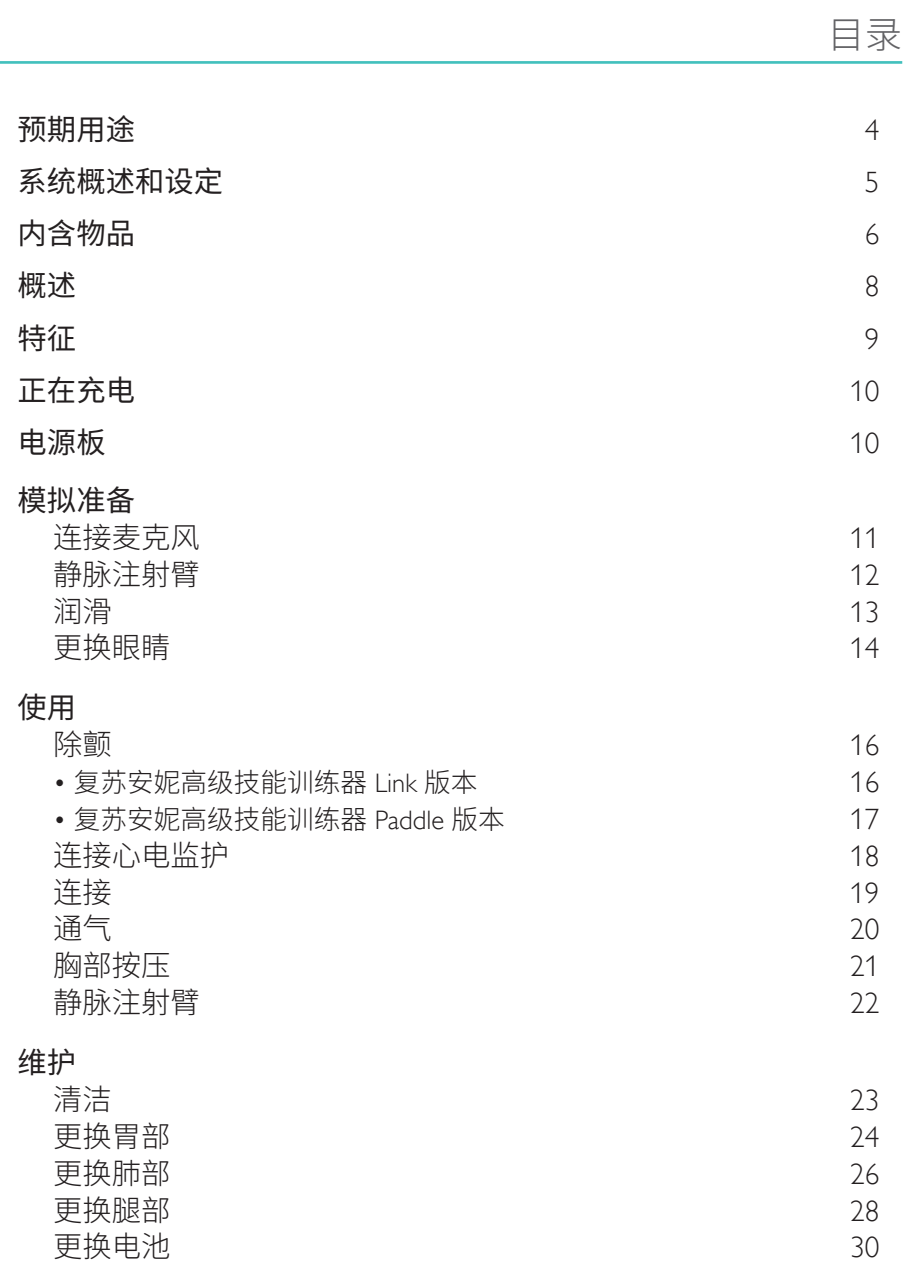

复苏安妮高级技能训练器 (RA AST) 主要用于满足中级到高级医疗保健的核心学 习目标。该模拟人支持心肺复苏术、除颤、静脉注射治疗和初级到中级(声门上)气 道管理程序的培训。添加可选的急救和拯救肢体,从而可以实现急救与创伤处理成 为可能。

SimPad 和 SkillReporting 软件可实现关键事件记录以及导师对学生的全面评 估报告。

使用前,请阅读《重要产品信息手册》。 请查看《挪度全球保修》了解条款与条件。如需了解更多信息,请访问 www.laerdal.com/cn/。

注意 插图可能与实际产品有所不同。

RA AST AED

八 注意事项

- 仅可使用 ShockLink 执行除颤操作。参考《ShockLink 重要产品信息》。 Paddle 适配器无法使用。
- 移开或更换胸部皮肤时,不要拉伤连接胸部皮肤和电池盒的线。
- 为防止复苏安妮模拟人 Laerdal Link 版本皮肤的凹陷,切勿使用病人专用的 导电凝胶或导电除颤垫。
- 切勿用富氧空气或易燃气体对模拟病人进行人工呼吸。

### 警告

- 遵守所有与除颤器使用有关的标准安全注意事项。
- 切勿在易燃或富含氧气的大气中进行除颤。
- 仅能按照 ShockLink 说明的描述使用 ShockLink 除颤。

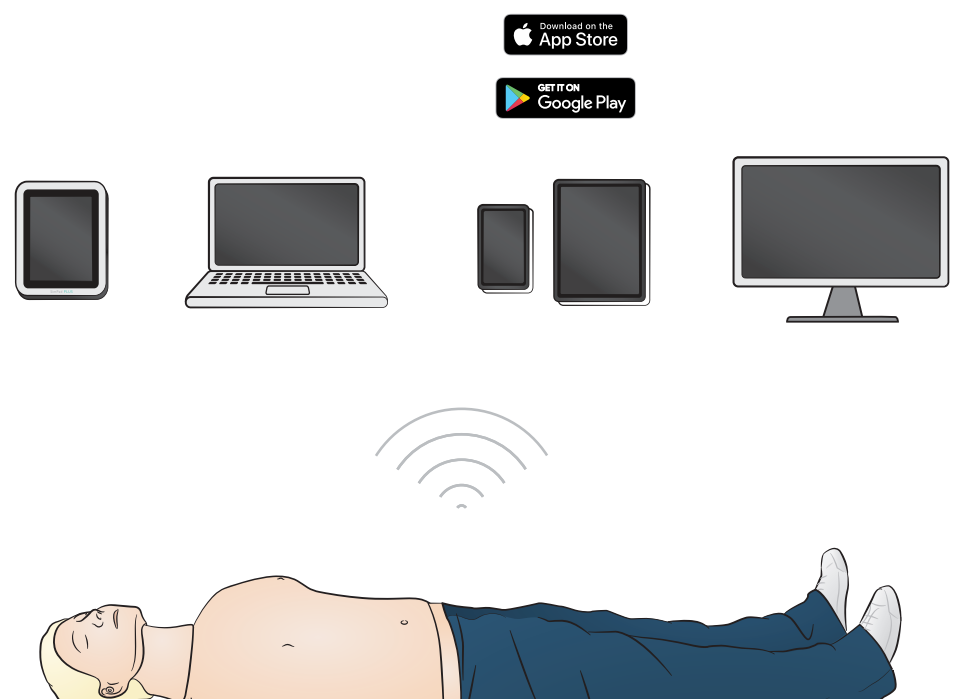

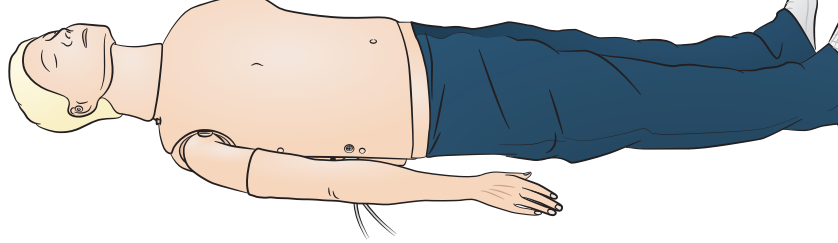

## 操作系统

- SimPad PLUS
- $\cdot$  LLEAP

## 兼容系统

- Laerdal Simulation Home
- Voice Conference Application
- Patient Monitor

为了使用病例、实时反馈和评估报告功能,请连接到 SimPad PLUS 或其他个人电脑 或平板电脑应用程序。

≣ 注意 访问 *www.laerdal.com/cn/* 下载《*SimPad PLUS* 用户指南》。

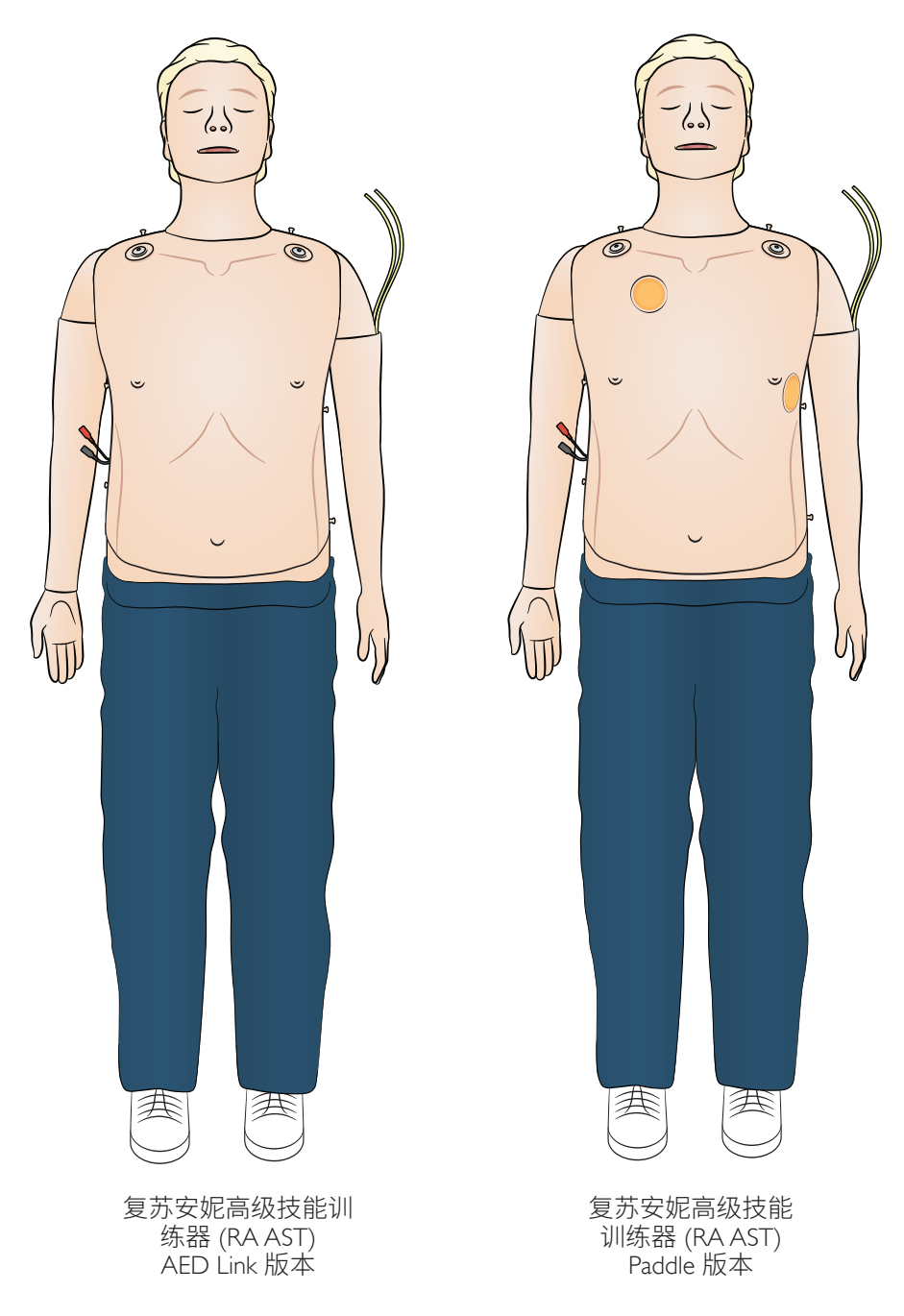

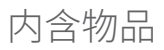

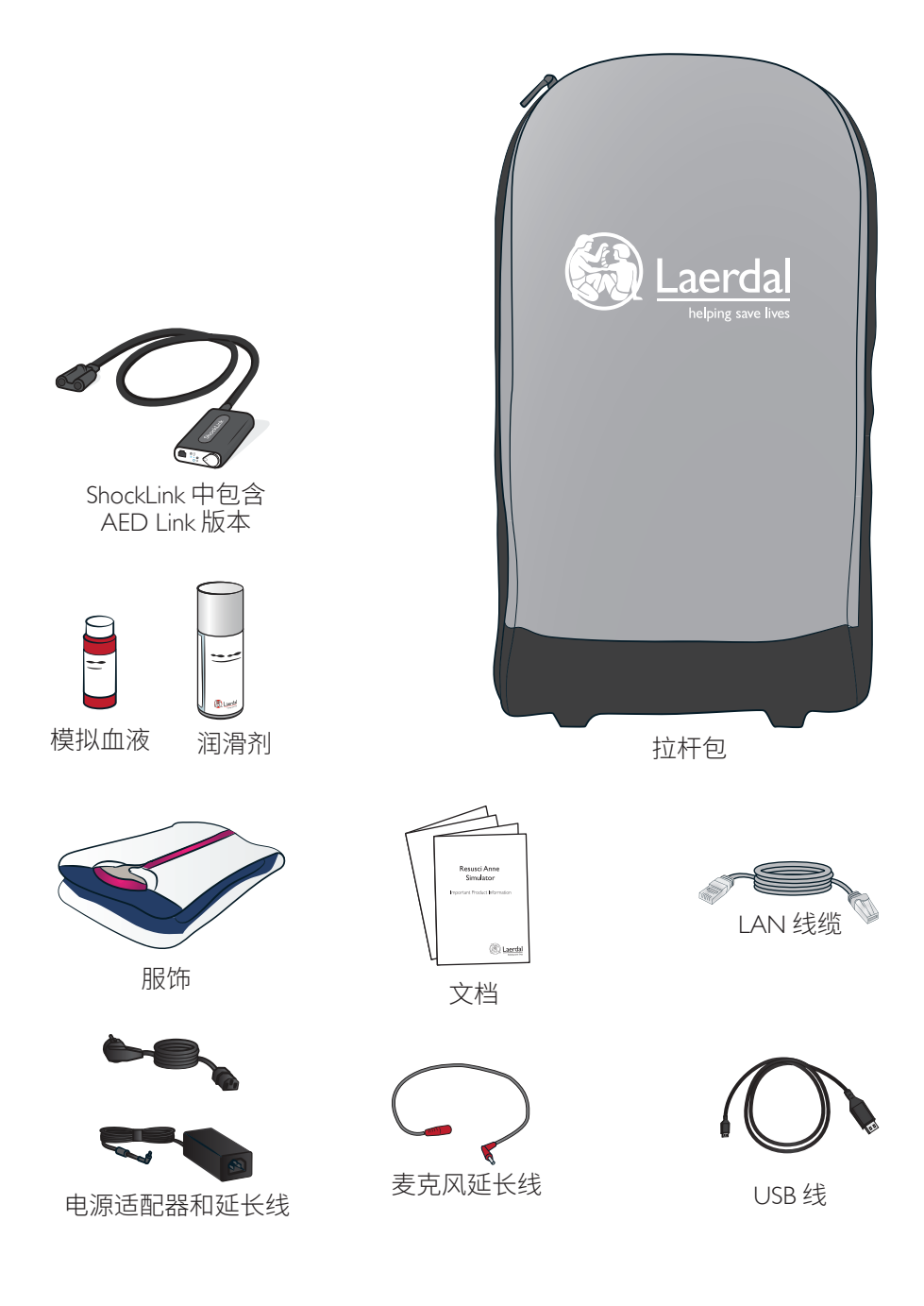

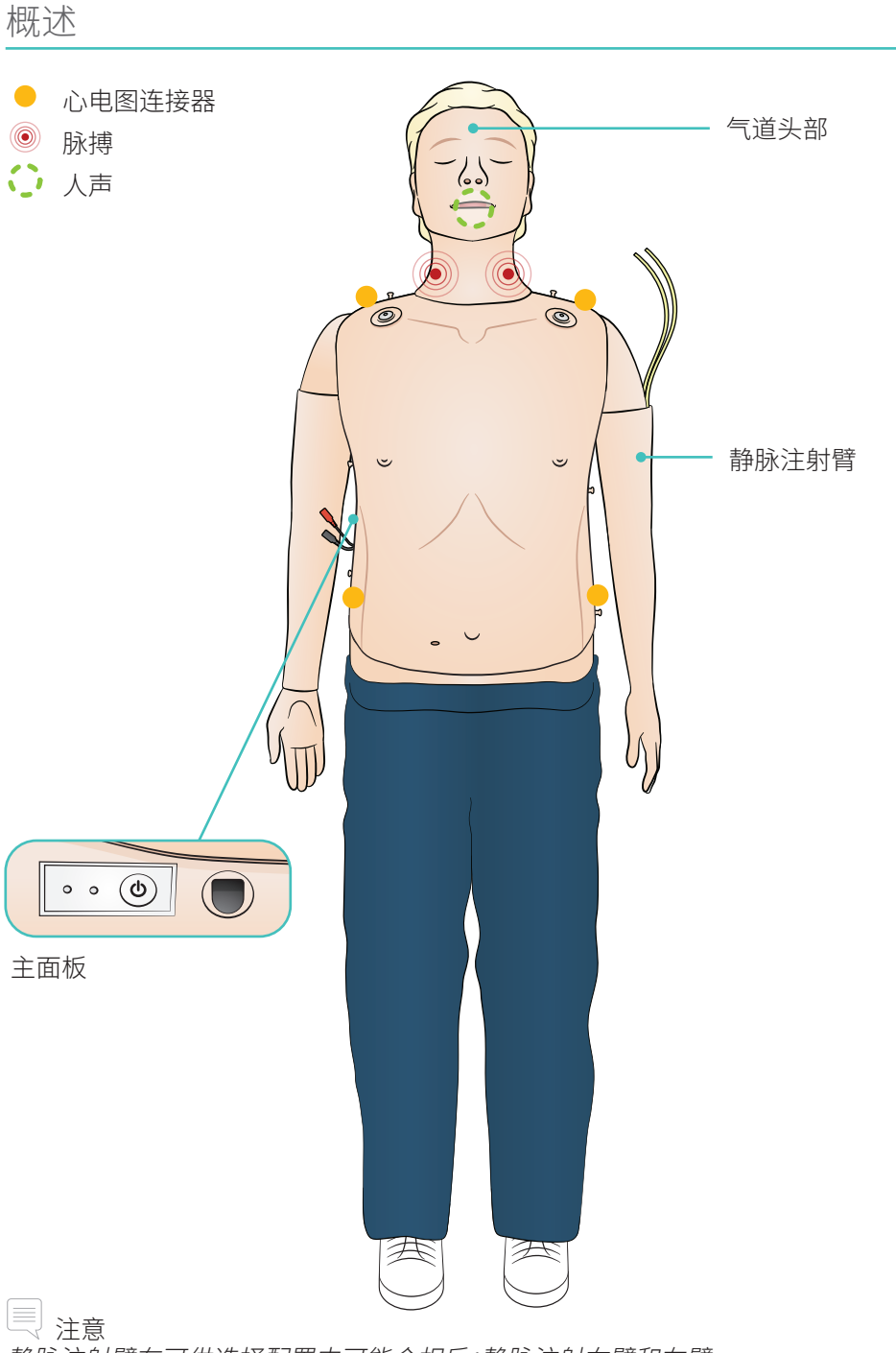

静脉注射臂在可供选择配置中可能会相反;静脉注射右臂和左臂。

### 气道特征

具有解剖学的精确性,气道逼真,包括环状软骨 仰头抬颏法 托颚法 球囊活瓣面罩 (BVM) 通气 气管插管(声带解剖矫正) 声门上插管(iGel、ITS、IMA 及其他) 塞立克 (Sellick) 操作法 舌后缩 胃腹胀

心血管特征

实时除颤(AED Link 版本结合 ShockLink 使用) 带有垫板的除颤(垫板配置) 除颤后心律自动变更 心电图监护和广泛的心电图库 QCPR 实时反馈 脉搏(颈动脉、双侧) 按压测量和反馈

### 血管特征

多静脉注射臂

### 其他特征

可互换型瞳孔 用于评估报告的日志文件 使用带延长线的电源适配器给电池充电。

首次使用前,请为电池充满电。使用带延长线的电源适配器充电。

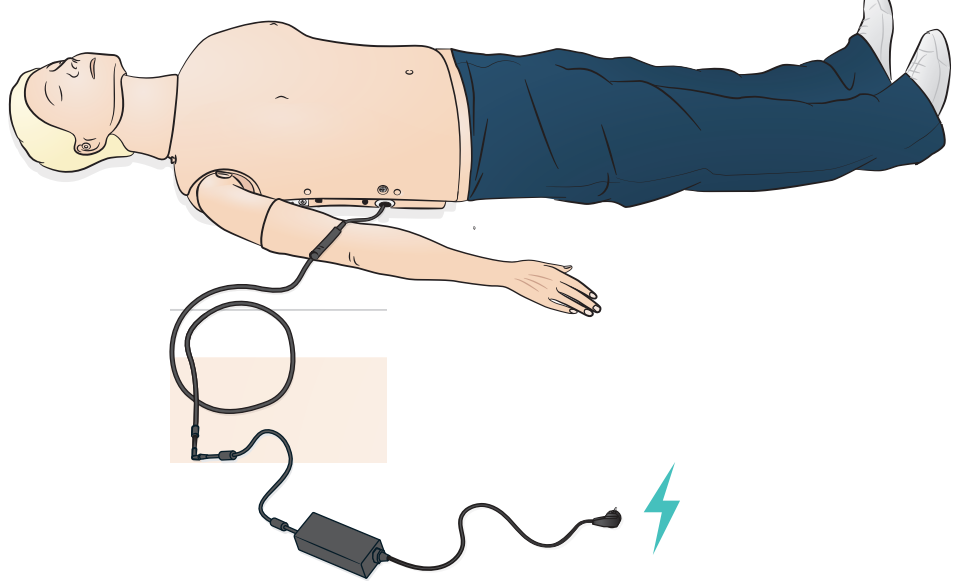

## 电源板

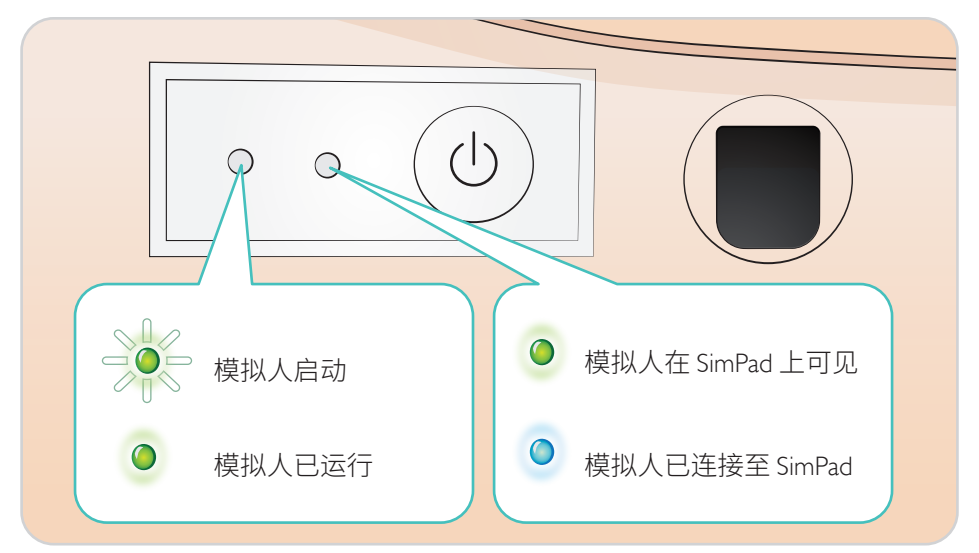

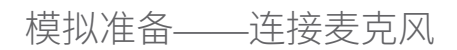

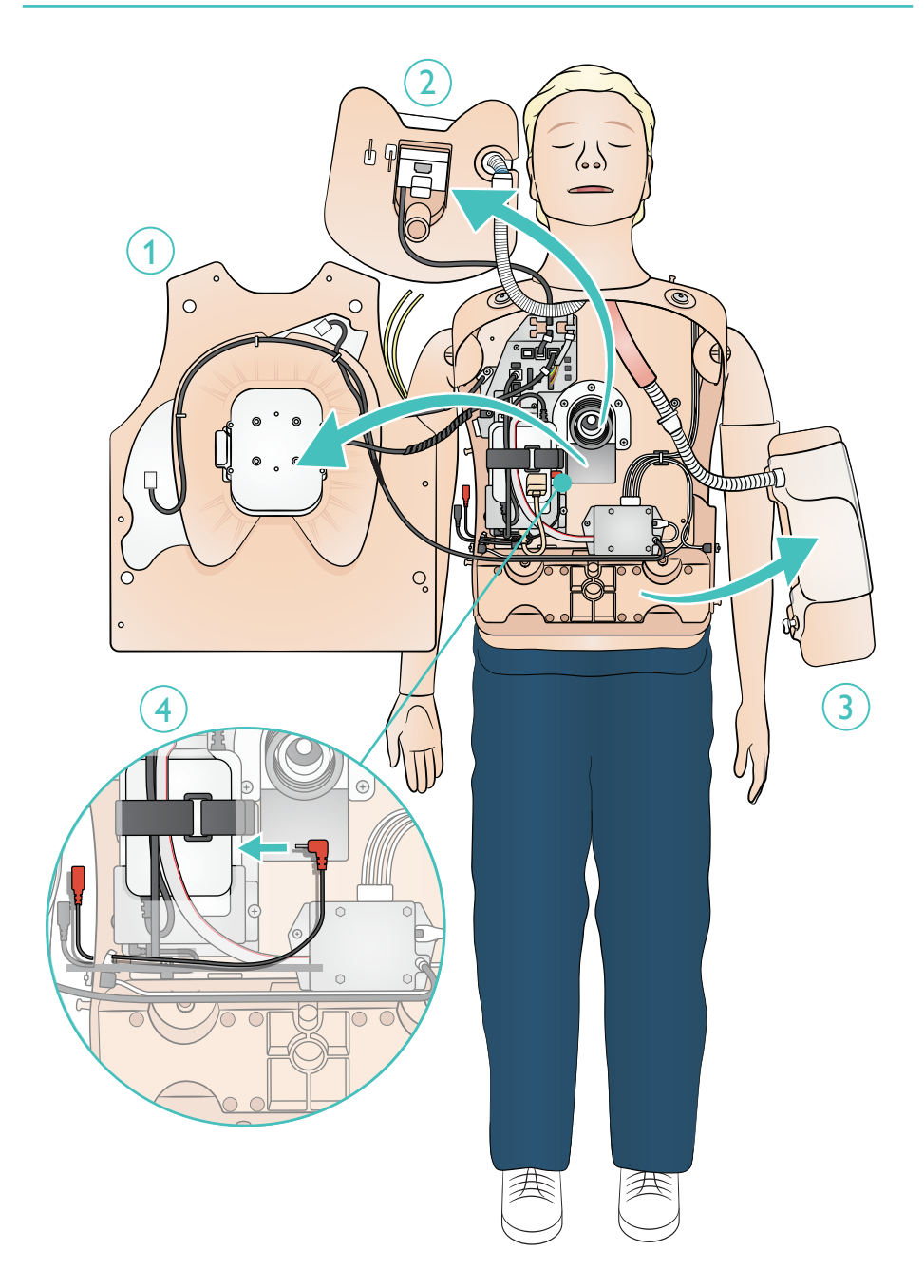

将静脉注射管连接到静脉注射袋上。让液体流经手臂,令其从其他静脉流出。 使用夹子停止流动。

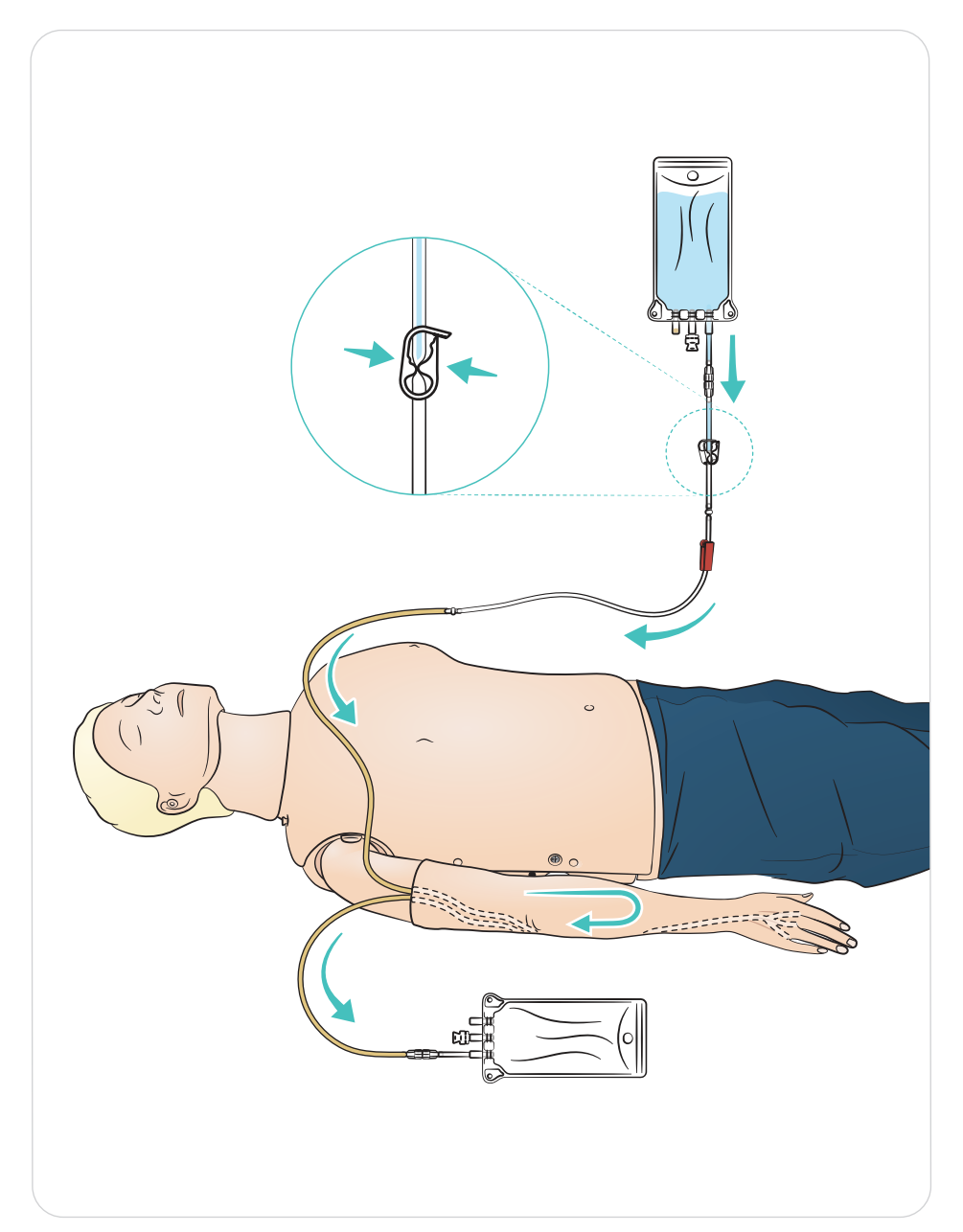

### 润滑

- 培训课程开始前,先喷两到三次以润滑气道。
- 开始插管前,大量润滑气道管理工具。考虑随后的课程中是否需要额外润滑。
- 仅使用挪度气道润滑剂。不可使用硅或其他润滑剂,否则可能会损害模拟人。
- 插入前,润滑声门上或气管内插管。

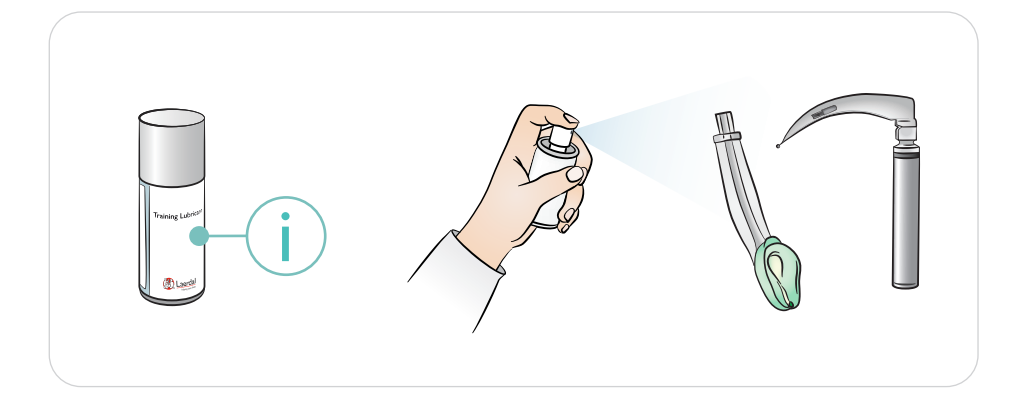

 $\equiv$ 注意

头部含有电气元件。由于无法对气道进行消毒,因此不可对模拟人进行口对口*/*口 对面罩通气。

八 注意事项

- 仅使用挪度气道润滑剂。使用未经挪度批准的其他润滑剂可能损害气道。
- 在插入气道之前润滑器械和管子。未经润滑的器械和管子难以插入,而且还可 能会损害气道。
- 气道头部的气道不能被彻底消毒,因此,请勿:进行口对口通气、口对面罩通气 或插入模拟呕吐物进行抽吸。

使用不同的瞳孔,模拟病人各种情形。

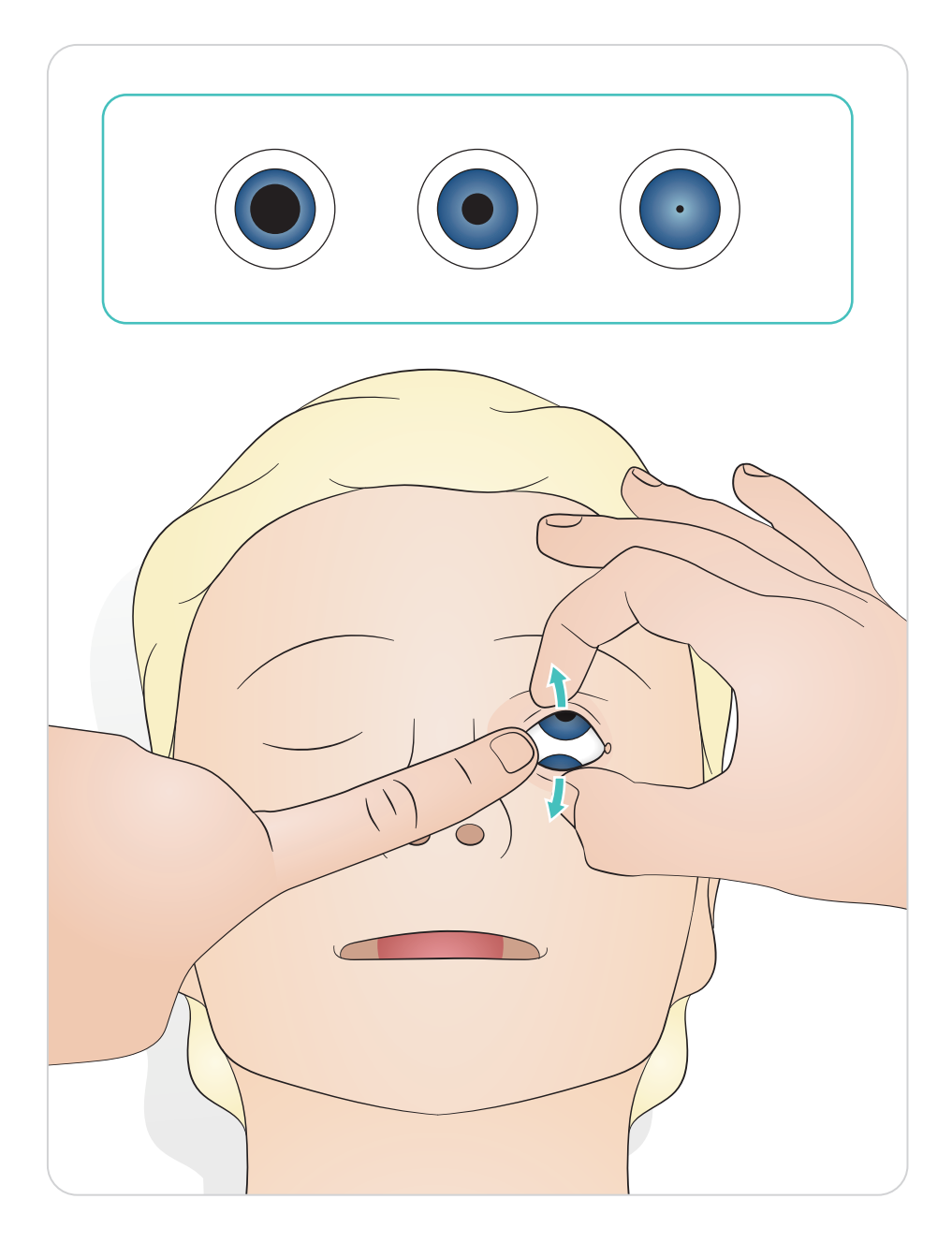

### 复苏安妮高级技能训练器 Link 版本

使用 ShockLink 和训练衬垫除颤。SimPad PLUS (LLEAP) 广泛的心电图库将覆盖内部 ShockLink 心电图库。

注意事项

仅可使用 *ShockLink* 执行除颤。参考《*ShockLink* 重要产品信息》。*Paddle* 适配器无法使用。

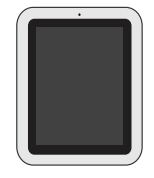

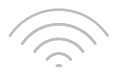

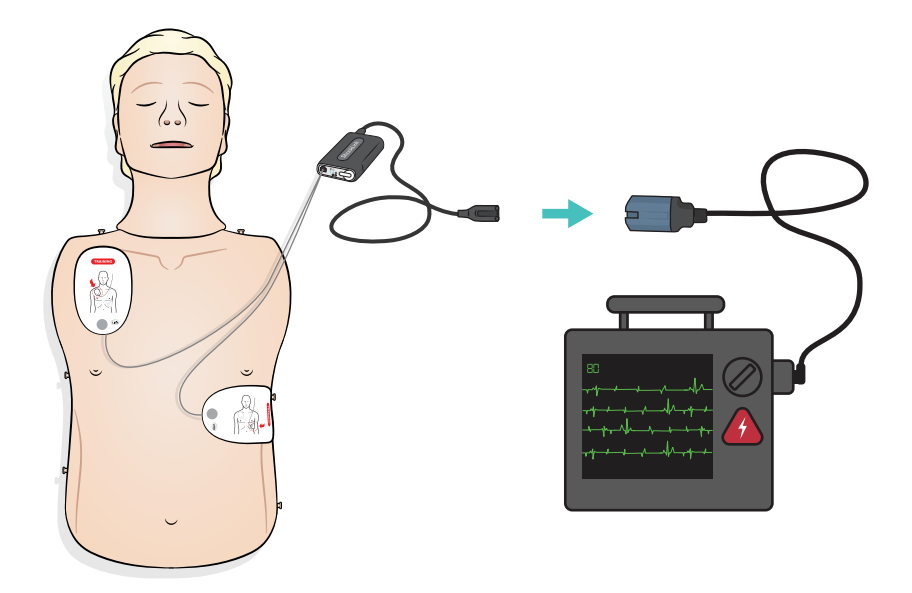

复苏安妮高级技能训练器 Paddle 版本

垫板经专门设计,用于带衬垫的手动除颤器。可用内含的栓组套件替换垫板。

## 注意事项

- 除颤必须仅在这两个垫板上进行操作。或者与安装的栓组套件一起使用, 并通过心脏启动除颤器训练线连接除颤器。
- 为防止过热,除颤器每分钟释放的最大能量为 *2 x 360J*。
- 保持模拟人胸部干燥。使用静脉注射臂时,须保持模拟人干燥。
- 为防止胸部凹陷,切勿使用病人专用的导电凝胶或导电除颤衬垫。

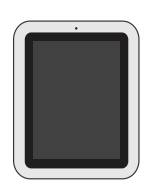

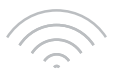

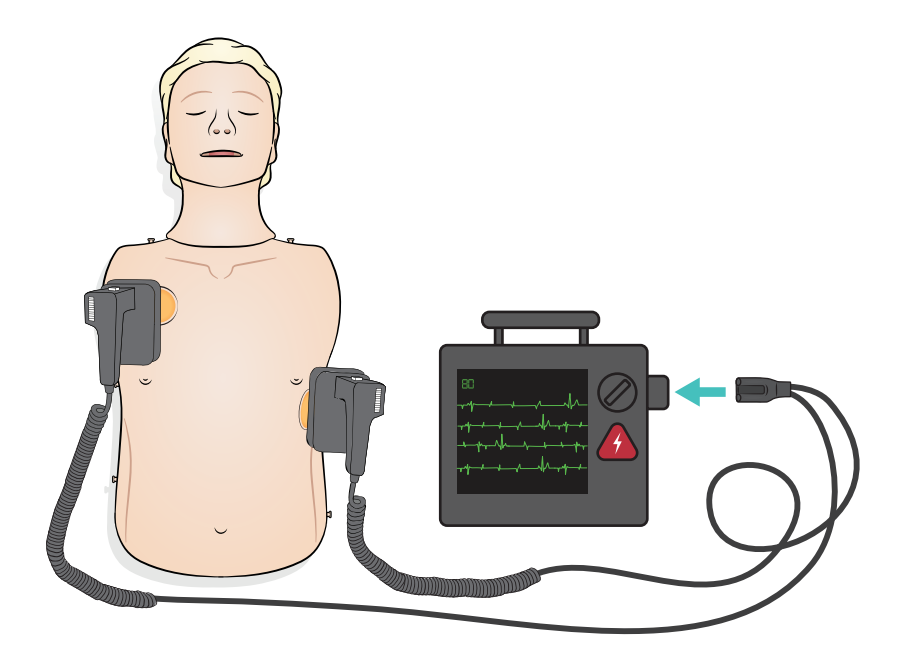

如图所示,通过四个心电图连接器提供心电图监测。 心电图监护可以在 SimPad PLUS (LLEAP) 心电图库中选择。 监护仪除颤器心电图导联选择器可以确定所选 的心电图导联。

## 注意事项

心电图监测连接器不用于除颤或起搏能量。

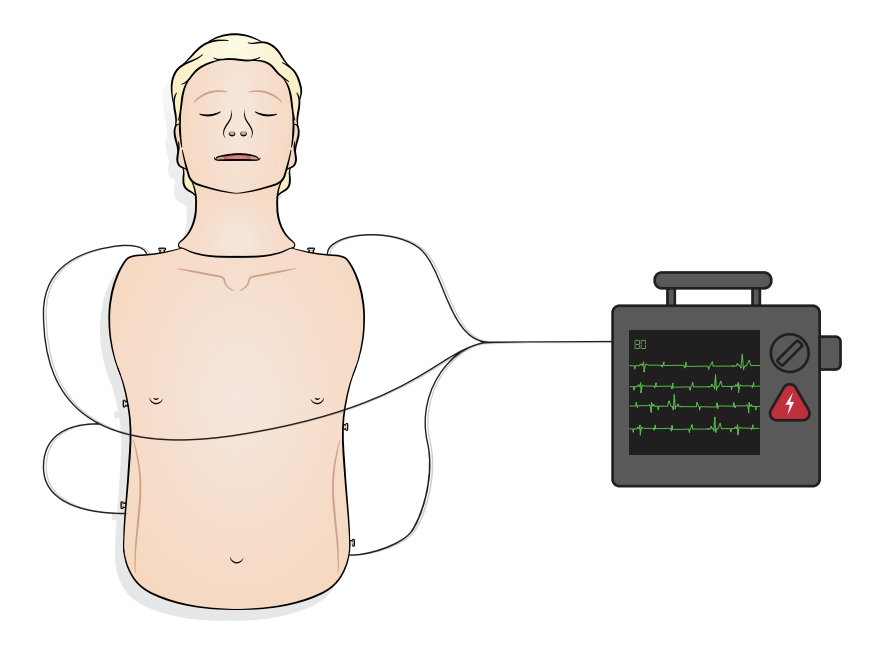

将 SimPad 连接至模拟人

请参阅《SimPad 用户指南》。访问 www.laerdal.com/cn/ 下载《SimPad 用户指南》。 通过无线或用 USB-C 线缆连接到 SimPad PLUS。

将个人电脑连接到模拟人上(可选配 SimPad 病人监护仪)

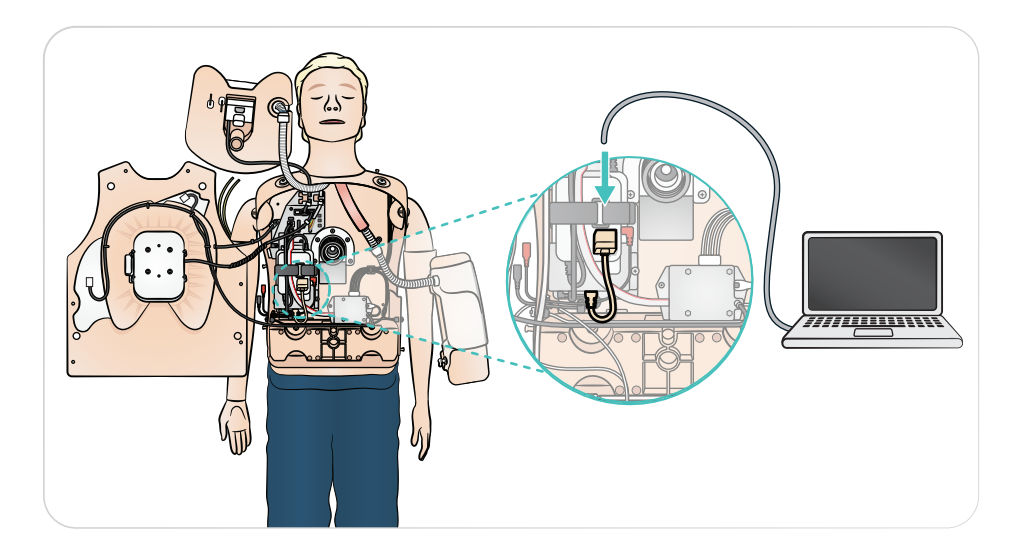

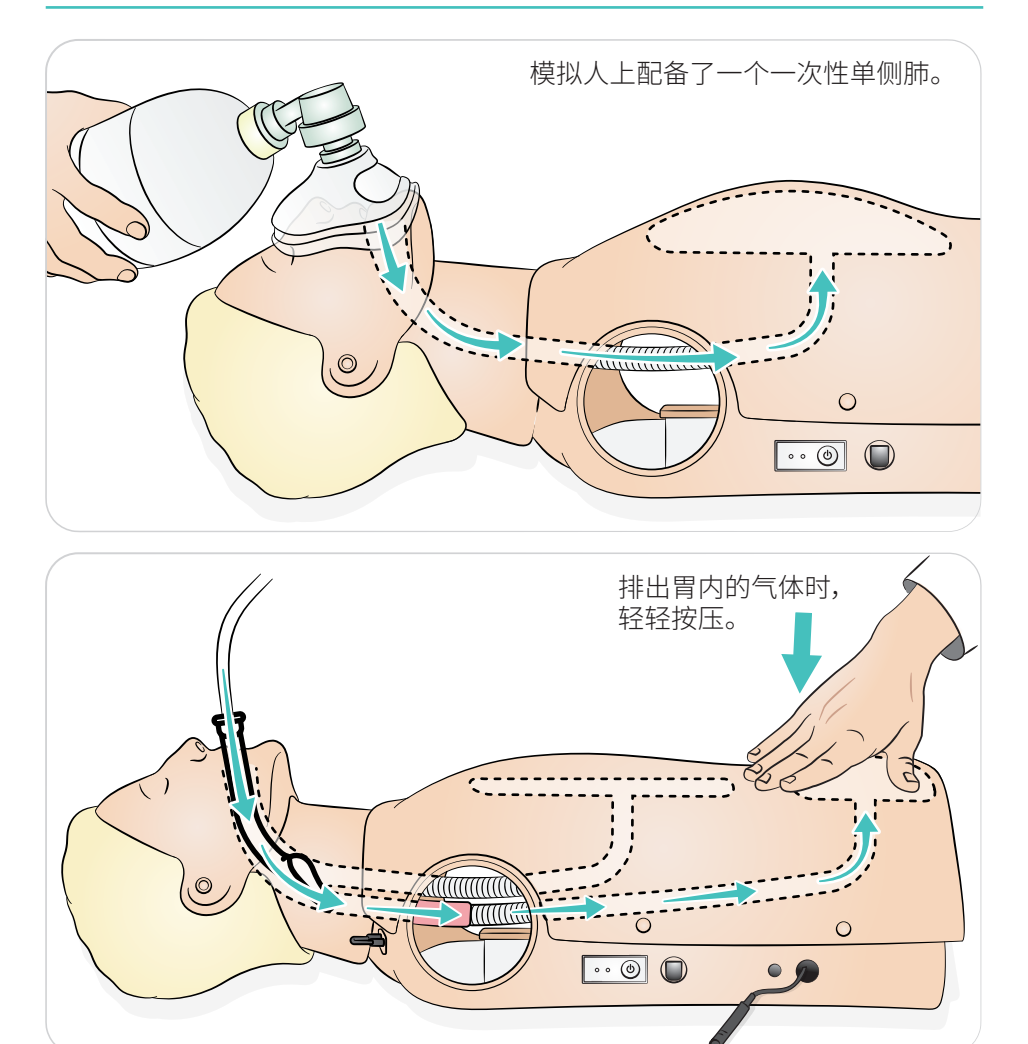

模拟人可以探测出手位是否正确。

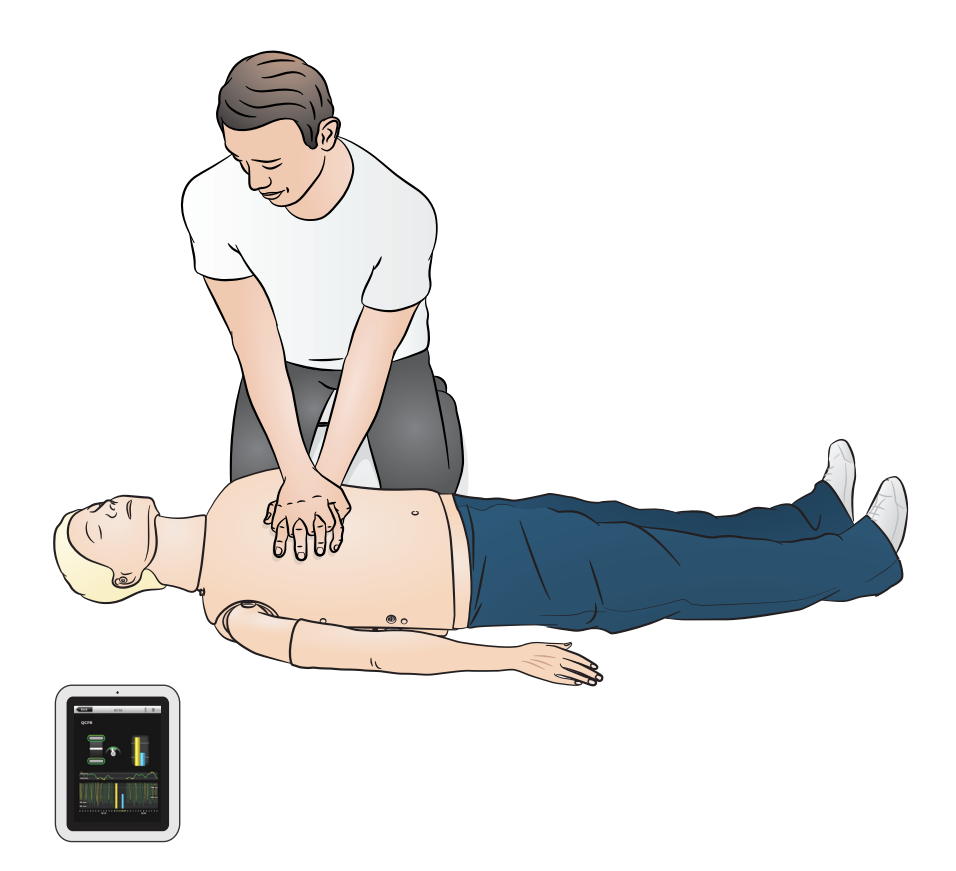

静脉注射臂支持静脉给药、静脉插入、输注和推注至前臂、肘前窝和手背的外周静 脉的模拟。

 $\equiv$ 注意

- 存放模拟人时,勿将液体滞留于静脉注射臂系统中。存放之前,使用注射器从 管道和组件中排空所有残余的水。
- 静脉注射臂可以在左侧或右侧,具体取决于配置。
- 有关更多说明,请参阅《静脉注射臂皮肤和静脉套件的安装指南》。

推荐针头尺寸:22 - 24 G

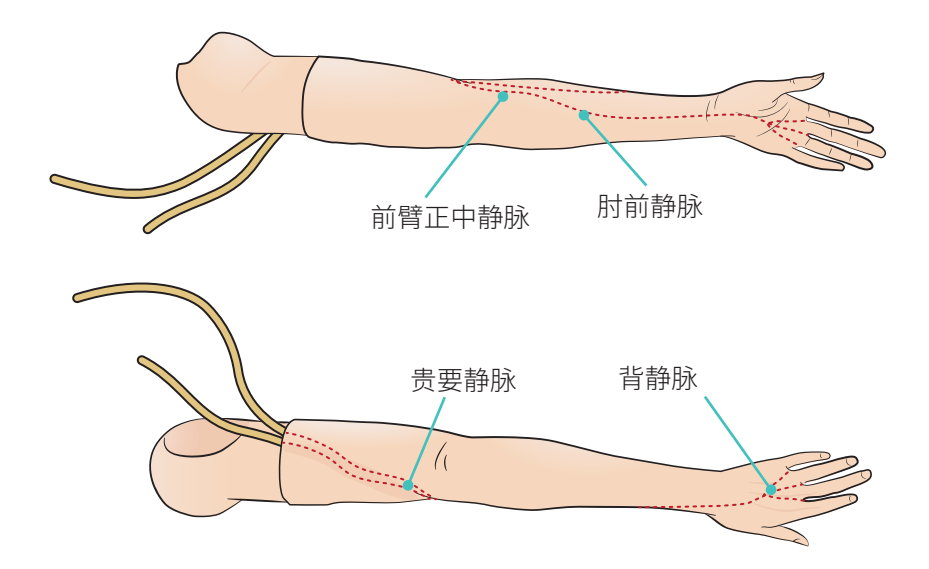

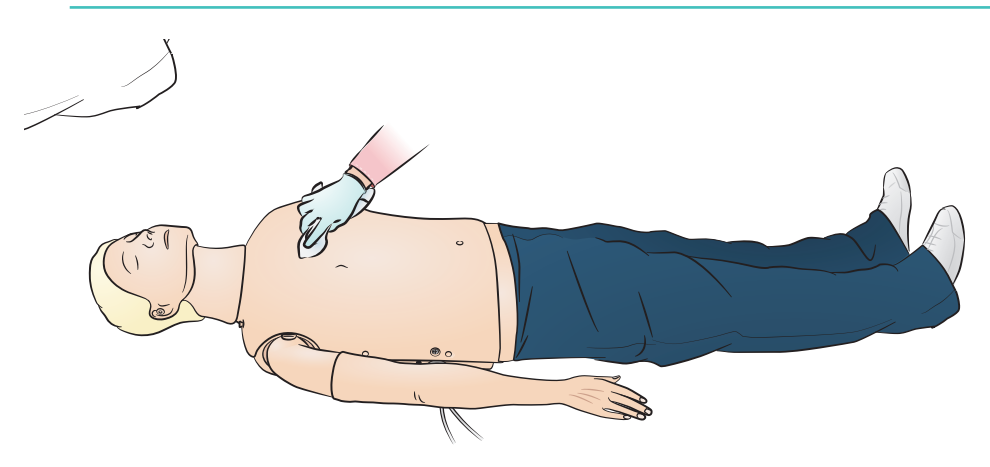

### 概要

预防性维护是确保理想操作的最佳方式。每隔一段时间,就应当进行常规检查。

皮肤上所有不常消毒的部位要定期用温水和肥皂或模拟人湿巾清洗。

大多污迹都可以用温水和肥皂或挪度模拟人湿巾洗去。使用前,在次要部位 (如胸盖下面)测试一下清洗剂。

員 注意

口红和笔墨中的某些色素可能无法洗去。操作模拟人时应避免使用有色塑料手套, 因为他们可能掉色。

# 维护——更换胃部

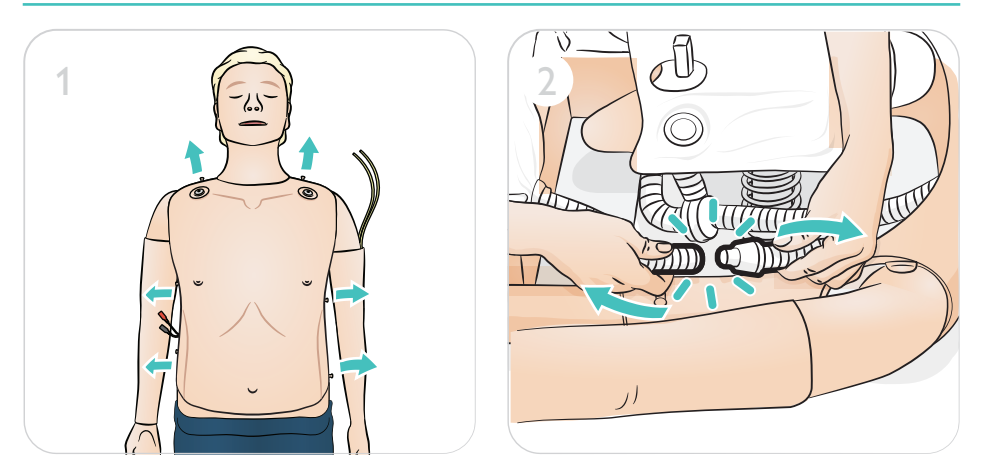

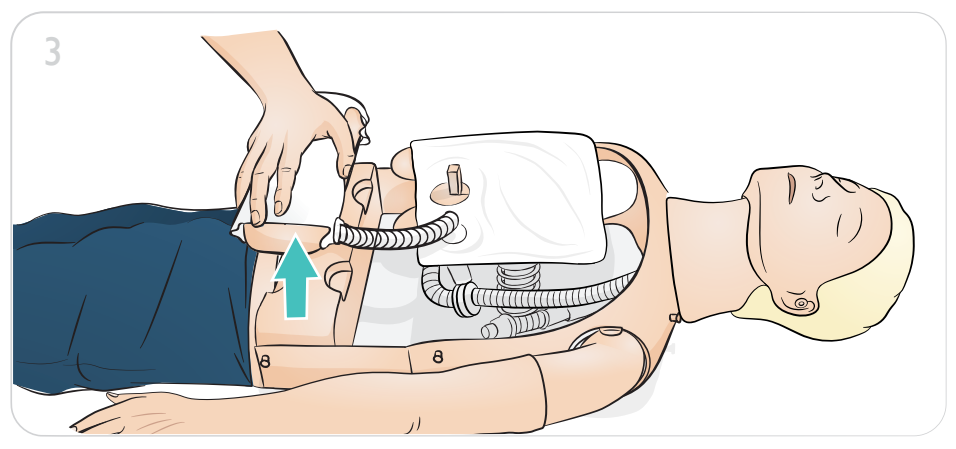

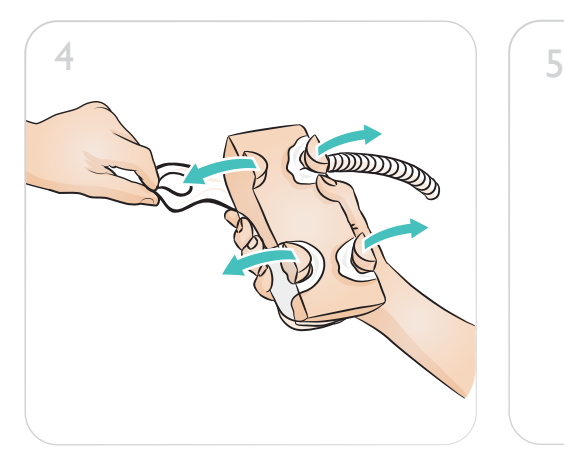

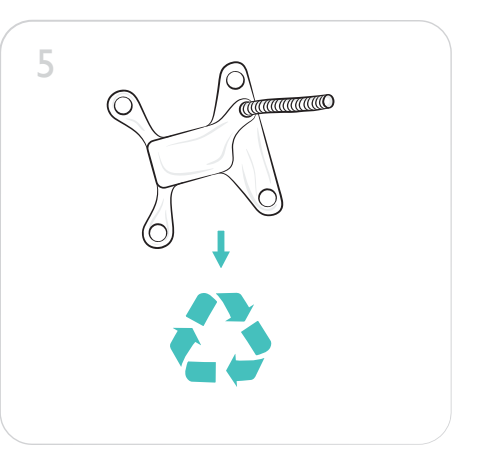

维护——更换胃部 $\begin{array}{|c|c|c|c|c|}\n\hline\n&6 & \sqrt{\phantom{0}} & & \sqrt{\phantom{0}} \\
\hline\n\end{array}$ <u>duaannanno</u> **ROWLEDGE CONTROL** 

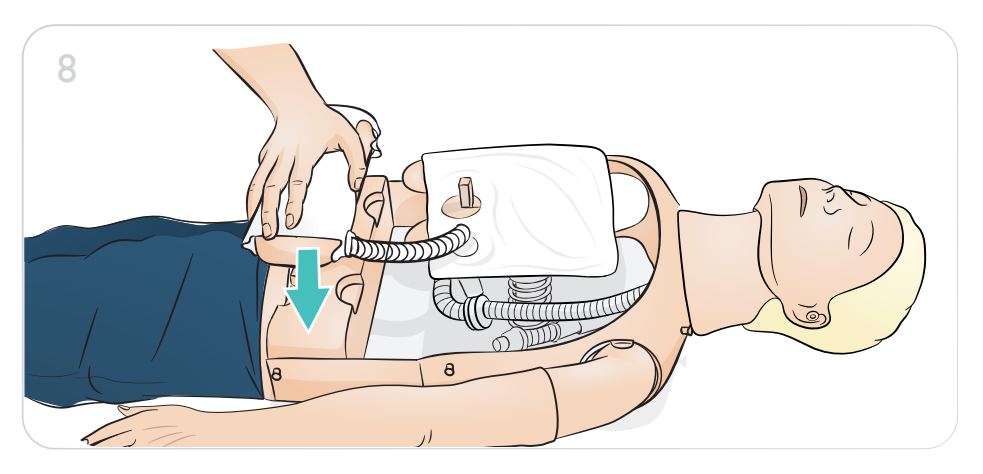

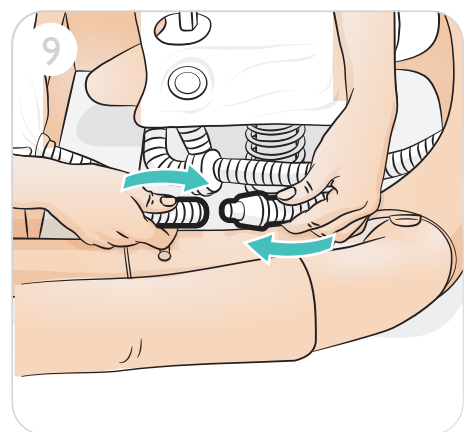

 $\overline{a}$ 

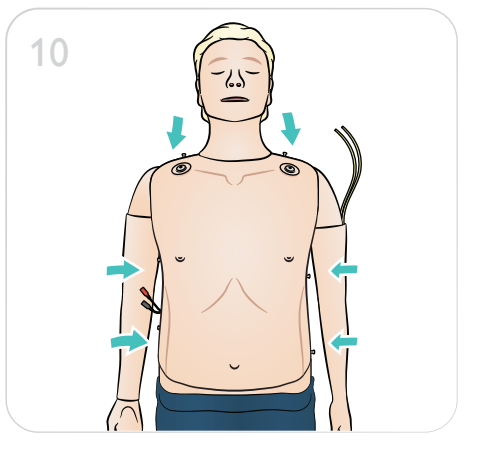

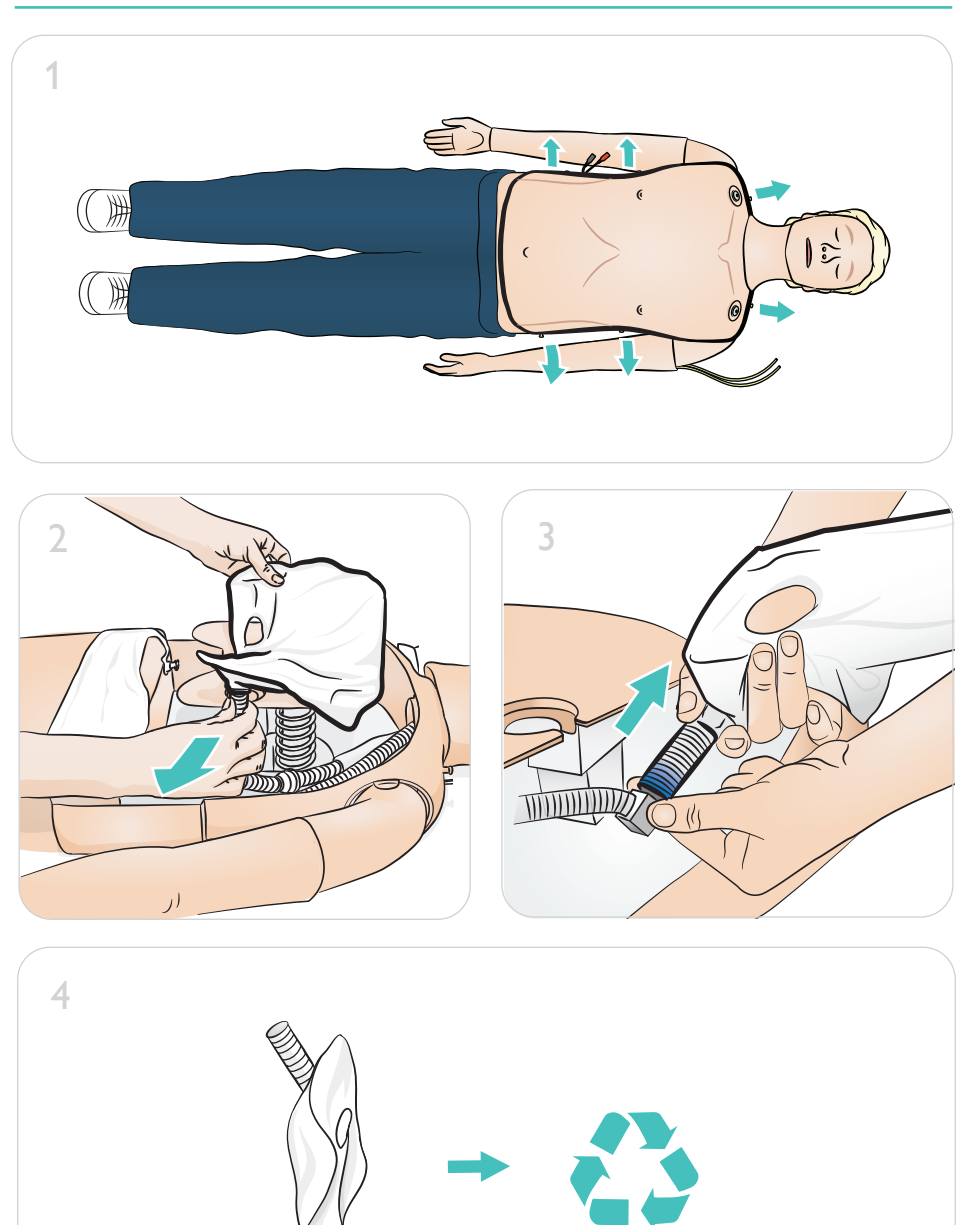

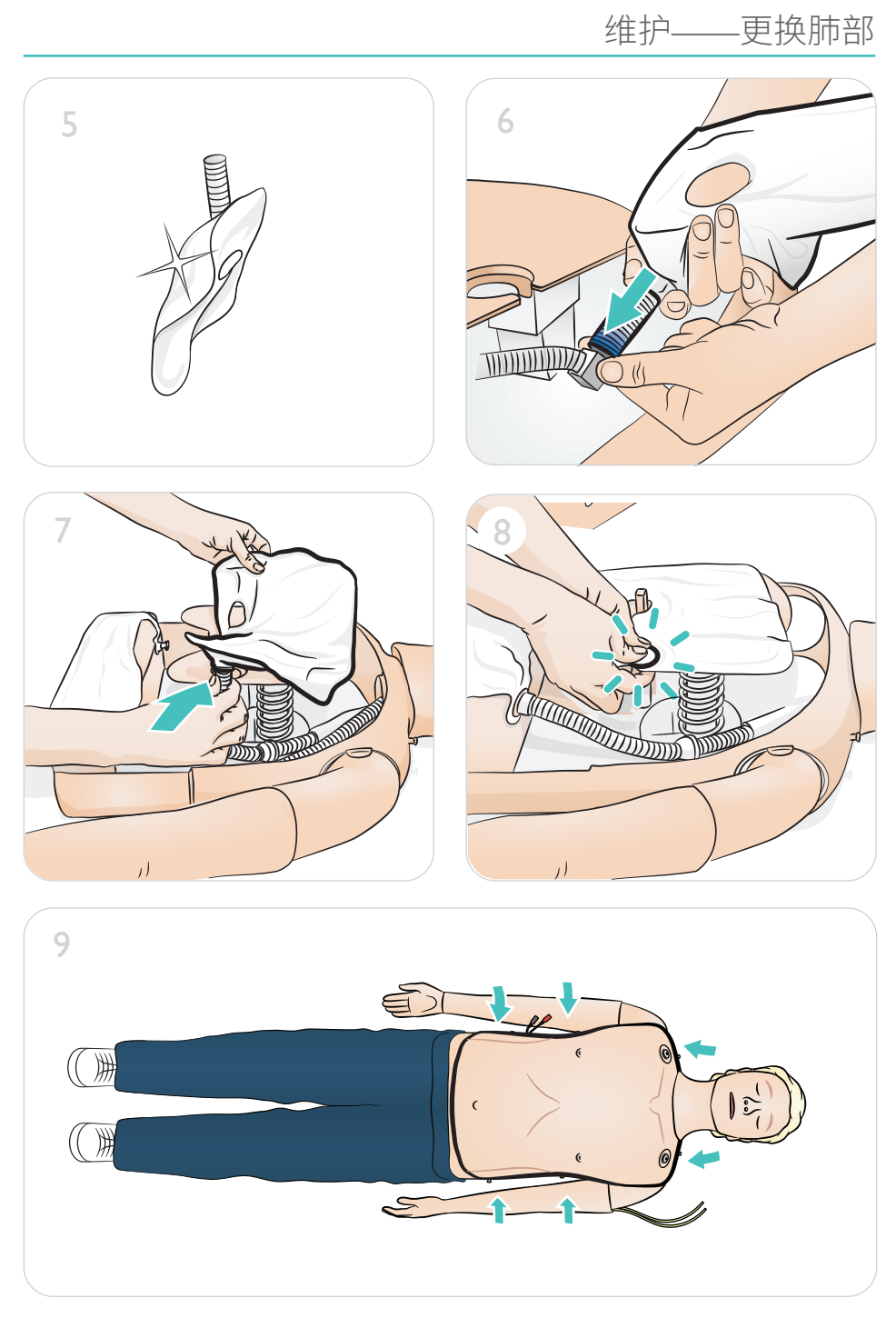

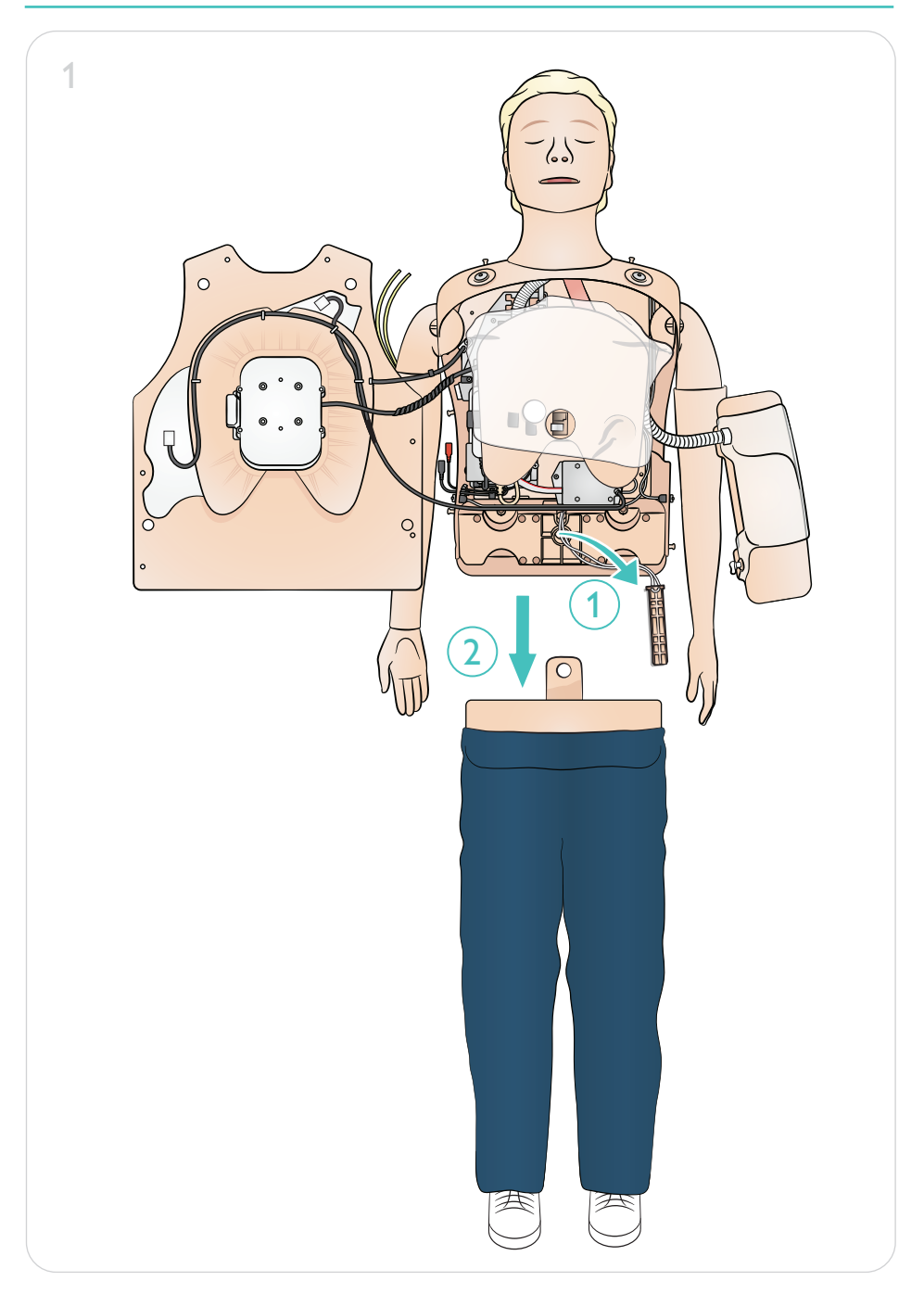

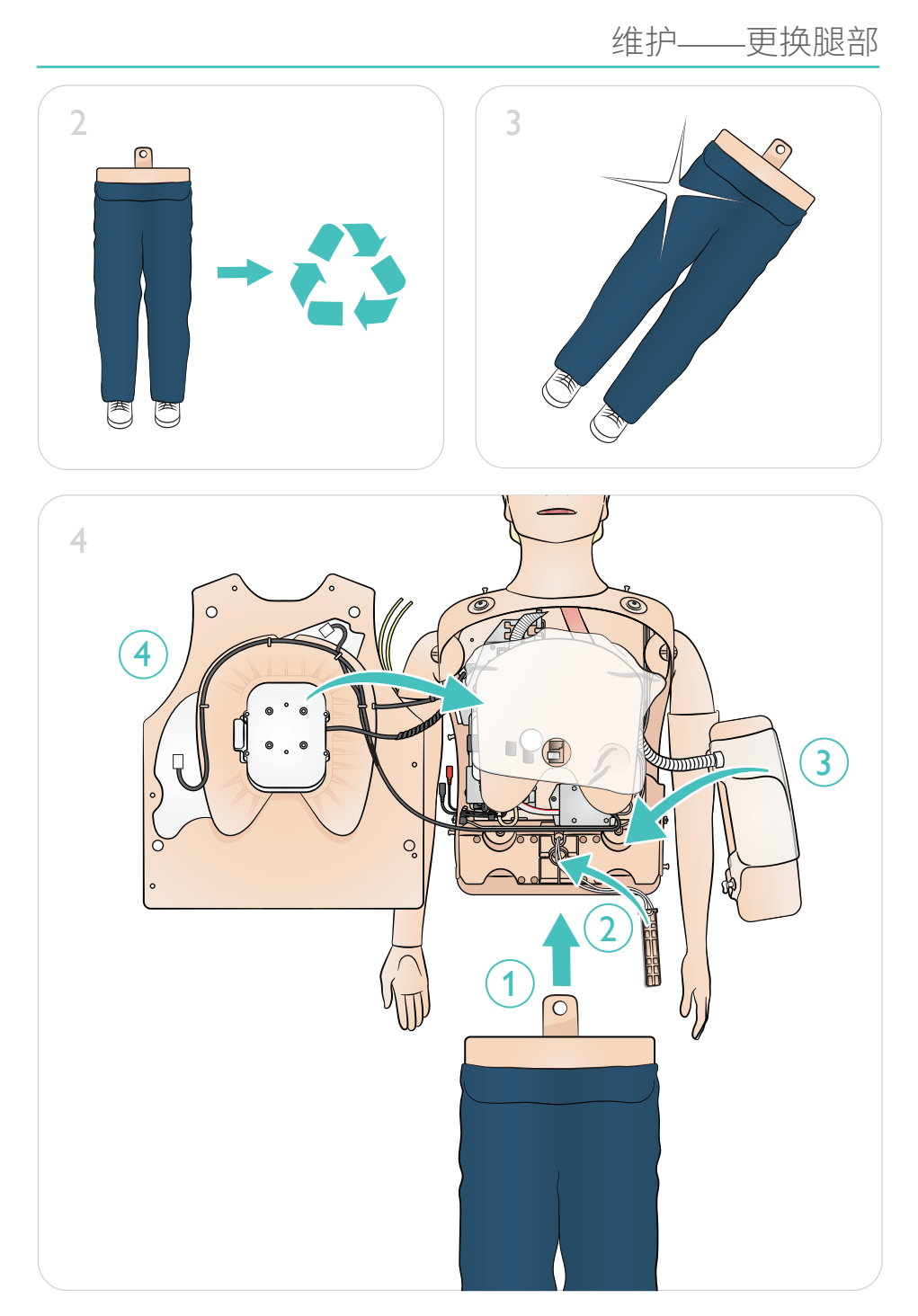

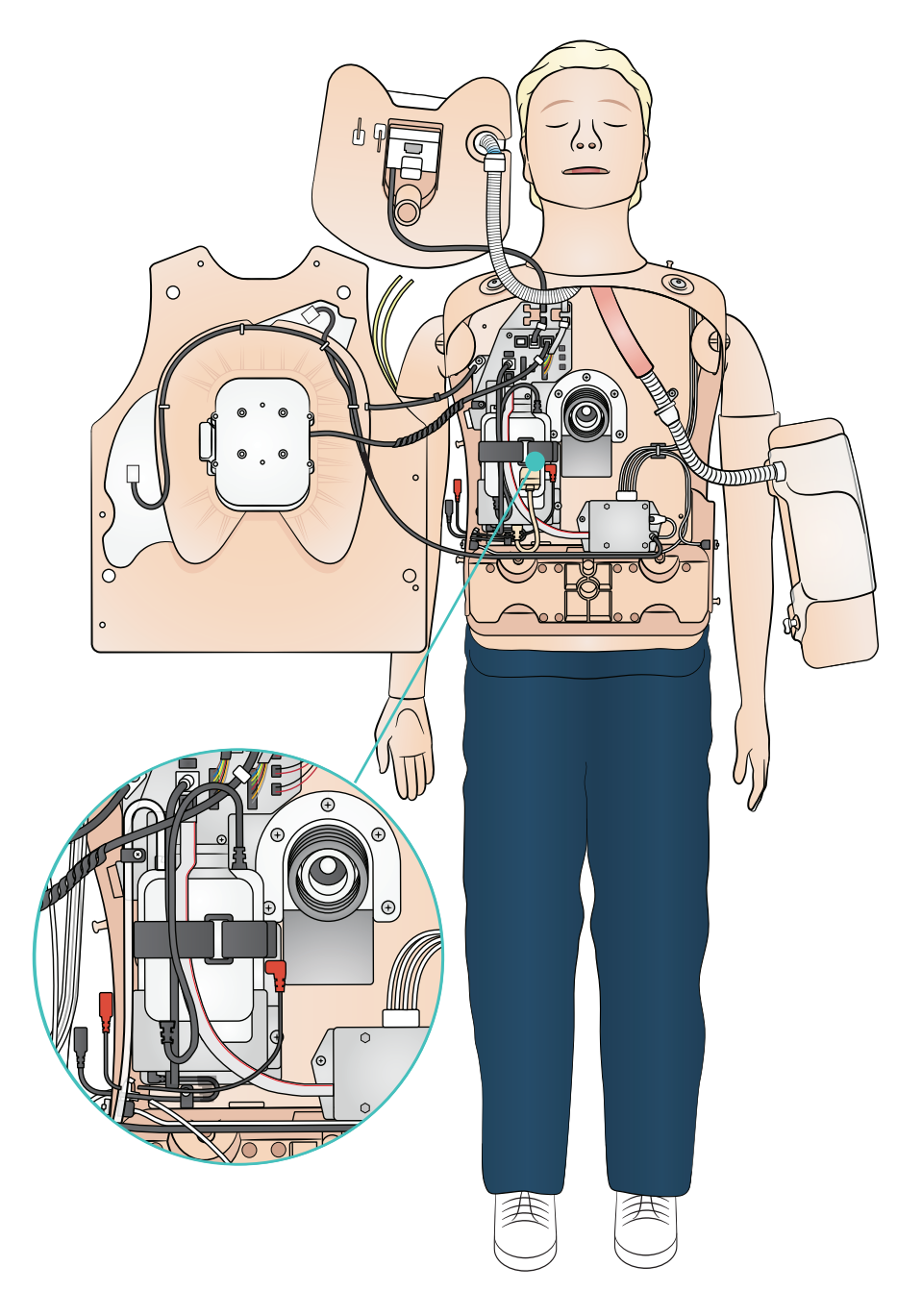

维护——更换电池

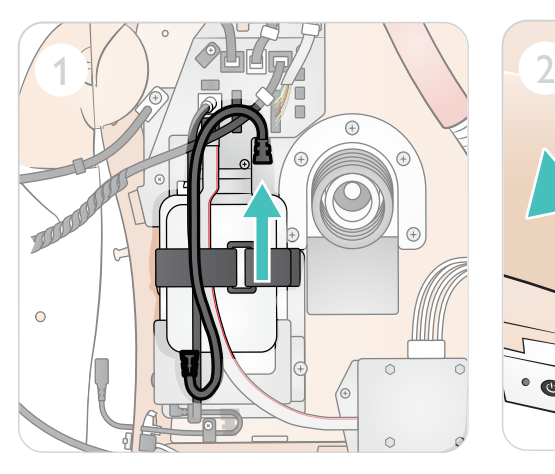

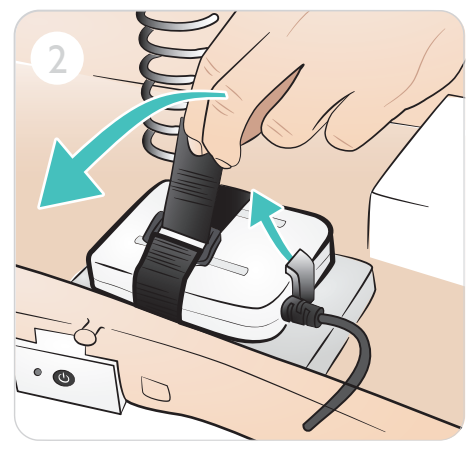

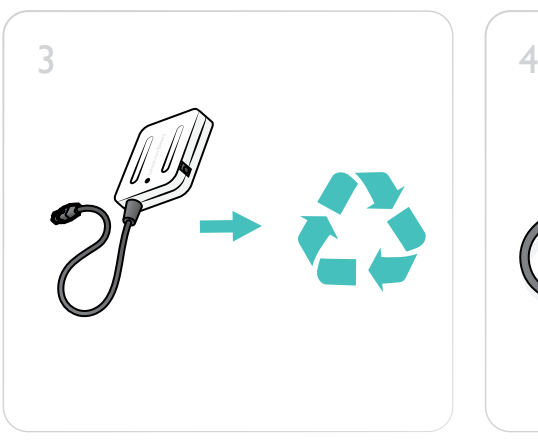

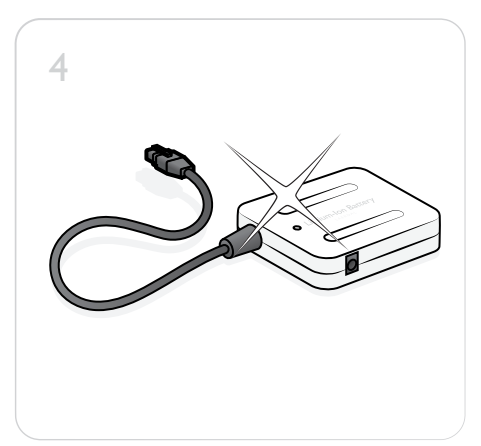

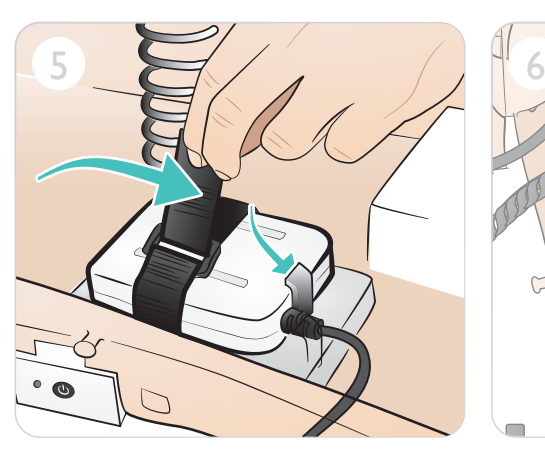

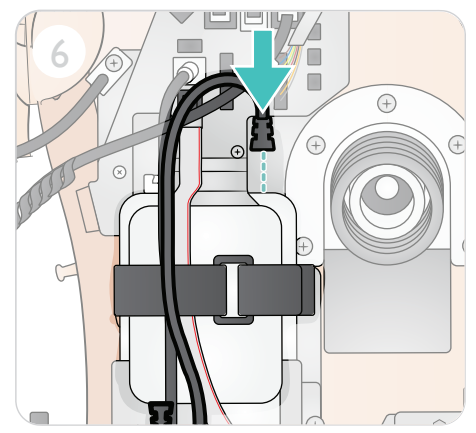

© 2021 挪度医疗公司。保留所有权利。

制造商:挪度医疗公司 P.O. Box 377 Tanke Svilandsgate 30, 4002 Stavanger, Norway 电话:(+47) 51 51 17 00

挪威印刷

20-16133 修订版 B 20-16133 修订版 B

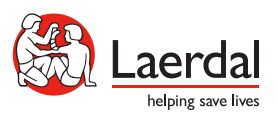

www.laerdal.com